# kuadro

Kuadro.it

WALLET DIGITALE

# **Kuadro**

# **ASSOCIAZIONE CULTURALE**

*Arte, pittura, scultura, grafica, letteratura e musica*

# **WALLET DIGITALE**

Un portafoglio digitale per criptovalute e NFT (Non-Fungible Tokens) è uno strumento software o hardware che consente di inviare, ricevere e conservare asset digitali su una rete blockchain. A differenza dei portafogli tradizionali, i portafogli digitali, conservano le chiavi crittografate, chiamate chiavi private, che permettono di accedere e gestire i propri asset sulla blockchain.

# **CHIAVE PRIVATA E PUBBLICA**

La chiave privata è come la password del tuo portafoglio digitale. È un codice segreto che ti consente di accedere e gestire i tuoi asset digitali. Per motivi di sicurezza, non dovresti mai condividere la tua chiave privata con nessuno.

La chiave pubblica, d'altra parte, è come il tuo numero di conto bancario. Può essere condiviso con altri per ricevere pagamenti o trasferimenti di asset digitali.

# **CRYPTO E NFT**

I portafogli digitali possono conservare vari tipi di criptovalute, come Bitcoin (BTC), Ethereum (ETH) e molti altri. La compatibilità dipende dal portafoglio specifico che si utilizza. Alcuni portafogli supportano molteplici criptovalute, mentre altri supportano solo una o poche.

Gli NFT, d'altro canto, sono token unici che rappresentano la proprietà di un oggetto digitale unico, come un'opera d'arte digitale o un dominio web. Essendo basati principalmente sulla blockchain Ethereum, gli NFT richiedono un portafoglio compatibile con Ethereum, come **MetaMask Wallet.**

# **SICUREZZA**

È importante notare che la sicurezza del tuo portafoglio digitale dipende in gran parte da te. Se perdi la tua chiave privata o se la condividi con altri, potresti perdere l'accesso ai tuoi asset digitali. Pertanto, è fondamentale conservare le tue chiavi private in un luogo sicuro e utilizzare misure di sicurezza come la crittografia e le password forti.

# **INTERAZIONE**

I portafogli digitali non solo permettono di inviare, ricevere e conservare asset digitali, ma possono anche interagire con applicazioni decentralizzate (DApps) e contratti intelligenti sulla blockchain. Questo rende i portafogli digitali uno strumento essenziale per partecipare all'economia e all'arte digitale decentralizzata.

# **METAMASK**

**WALLET DIGITALE CONSIGLIATO** *NFT + VALUTE DIGITALI*

# **PORTAFOGLIO CRYPTO**

MetaMask è un portafoglio di criptovalute molto popolare che consente agli utenti di interagire con la blockchain Ethereum direttamente dal loro browser web o dispositivo mobile.

È noto principalmente per la sua estensione di browser, che può essere installata su browser come Chrome, Firefox, e Brave, ma anche su smartphone e tablet.

MetaMask non solo consente agli utenti di conservare e gestire le loro criptovalute, ma funge anche da ponte verso l'intero ecosistema Ethereum, inclusi i vari DApp (Decentralized Applications), i mercati NFT (Non Fungible Tokens), e le piattaforme DeFi (Decentralized Finance).

Uno degli aspetti più utili di MetaMask è che facilita le transazioni con smart contract, che sono essenziali per molte delle funzionalità avanzate disponibili sulla blockchain Ethereum, come il commercio di NFT

#### LINK: [metamask.io](https://metamask.io/)

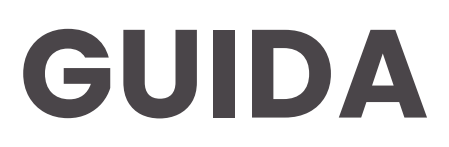

**INSTALLAZIONE** *INTERNET WEB BROWSER*

# **GOOGLE CHROME**

#### **1. Installa l'estensione MetaMask**

Vai al Chrome Web Store, cerca "MetaMask" e clicca su "Aggiungi a Chrome" per installare l'estensione.

#### **2. Apri MetaMask**

Una volta installata, vedrai l'icona della volpe MetaMask nell'angolo in alto a destra del tuo browser. Clicca sull'icona per aprire l'estensione.

#### **3. Crea un nuovo portafoglio o importa un portafoglio esistente:**

- Se sei un nuovo utente, clicca su "Create a Wallet". Sarà necessario impostare una password sicura. Questa password verrà utilizzata per sbloccare l'estensione.
- Se hai già un portafoglio MetaMask e desideri importarlo, clicca su "Import Wallet". Inserisci la tua frase segreta (una serie di 12 parole che ti è stata data quando hai creato il tuo portafoglio MetaMask originale) e imposta una nuova password.

#### **4. Scrivi la tua frase di backup**

Se stai creando un nuovo portafoglio, l'app ti fornirà una "Secret Backup Phrase" composta da 12 parole. Questa frase può essere usata per ripristinare il tuo portafoglio se perdi l'accesso alla tua password. È molto importante che tu mantenga queste 12 parole al sicuro e non le condivida con nessuno.

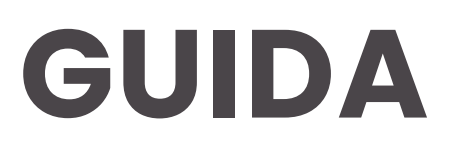

# **INSTALLAZIONE** *INTERNET WEB BROWSER (part.2)*

# **GOOGLE CHROME**

#### **5. Conferma la tua frase di backup**

Dopo aver scritto la frase di backup, l'app ti chiederà di confermare la frase inserendola nell'ordine corretto.

### **6. Inizia a utilizzare MetaMask**

Una volta completata la configurazione, sarai portato alla schermata principale del portafoglio. Da qui, puoi iniziare a inviare e ricevere criptovalute, interagire con applicazioni decentralizzate (DApp) e molto altro ancora.

# **7. Aggiungi NFT/criptovalute al tuo portafoglio**

Per aggiungere criptovalute o NFT al tuo portafoglio MetaMask, avrai bisogno dell'indirizzo del tuo portafoglio. Puoi trovare l'indirizzo del tuo portafoglio MetaMask cliccando sull'icona in alto a destra e selezionando "Account Details".

# **Attenzione!!**

MetaMask non ha la possibilità di recuperare la tua password o frase di backup. Se perdi l'accesso alla tua password o frase di backup, perderai l'accesso al tuo portafoglio e a tutti i fondi al suo interno. Ricorda di conservare la tua frase di backup in un luogo sicuro! Ricorda, sei responsabile per la sicurezza del tuo portafoglio. Mai condividere la tua frase di backup con nessuno, e mantenere il tuo dispositivo e le tue informazioni di accesso al sicuro.

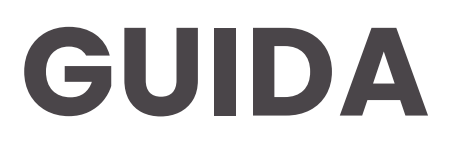

**INSTALLAZIONE** *APPLICAZIONE*

# **SMARTPHONE**

#### **1. Scarica l'app MetaMask**

L'app MetaMask è disponibile sia per dispositivi iOS che Android. Puoi scaricarla dall'App Store o dal Google Play Store.

#### **2. Installa l'app**

Una volta scaricata, apri l'app MetaMask sul tuo dispositiv e vedrai una schermata di benvenuto.

## **3. Crea un nuovo portafoglio o importa un portafoglio esistente:**

- Se sei un nuovo utente, tocca "Crea un nuovo portafoglio". Sarà necessario impostare una password sicura. Questa password verrà utilizzata per sbloccare l'app.
- Se hai già un portafoglio MetaMask e desideri importarlo, tocca "Importa utilizzando la frase segreta". Inserisci la tua frase segreta (una serie di 12 parole che ti è stata data quando hai creato il tuo portafoglio MetaMask originale) e imposta una nuova password.

# **4. Copia la tua frase di backup**

Se stai creando un nuovo portafoglio, l'app ti fornirà una "frase di backup" composta da 12 parole. Questa frase può essere usata per ripristinare il tuo portafoglio se perdi l'accesso al tuo dispositivo. È molto importante che tu mantenga queste 12 parole al sicuro e non le condivida con nessuno.

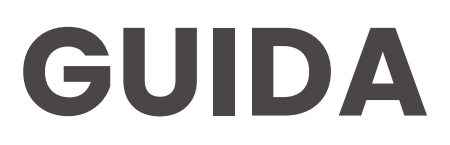

**INSTALLAZIONE** *APPLICAZIONE (part.2)*

# **SMARTPHONE**

### **5. Conferma la tua frase di backup**

Dopo aver copiato la frase di backup, l'app ti chiederà di confermare la frase inserendola nell'ordine corretto.

### **6. Inizia a utilizzare MetaMask**

Una volta completata la configurazione, sarai portato alla schermata principale del portafoglio. Da qui, puoi iniziare inviare e ricevere criptovalute, interagire con applicazioni decentralizzate (DApp) e molto altro ancora.

# **7. Aggiungi NFT/criptovalute al tuo portafoglio**

Per aggiungere criptovalute o NFT al tuo portafoglio MetaMask, avrai bisogno dell'indirizzo del tuo portafoglio. Puoi trovare l'indirizzo del tuo portafoglio MetaMask toccando il logo dell'identità in alto a destra e poi toccando "Condividi indirizzo".

# **Attenzione!!**

MetaMask non ha la possibilità di recuperare la tua password o frase di backup. Se perdi l'accesso alla tua password o frase di backup, perderai l'accesso al tuo portafoglio e a tutti i fondi al suo interno. Ricorda di conservare la tua frase di backup in un luogo sicuro! Ricorda, sei responsabile per la sicurezza del tuo portafoglio. Mai condividere la tua frase di backup con nessuno, e mantenere il tuo dispositivo e le tue informazioni di accesso al sicuro.

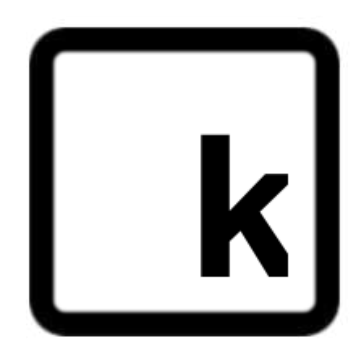

*"Portafoglio Digitale: La Tua Moneta, La Tua Arte, Il Tuo Dominio."*

Kuadro.it

*K.*